**Daytrader Companion Crack Activator [2022-Latest]**

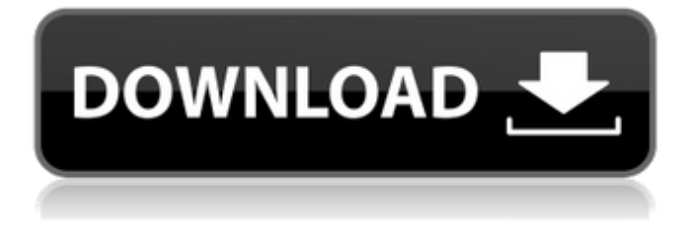

# **Daytrader Companion Crack Activation Code [Win/Mac] (Final 2022)**

• View the Gain-Loss Plot • Compound Options • Simple Options • Calcuation of different options • View Expiration • View Dividends • Analyzes the Stock price over TimeQualified as a Statutory Inspector of Factories in 1979. Then I became a DVT (QT) in 1983. Until 1999 I ran a small station based in Middlesbrough. In 2000 I moved to Manchester and in 2013 moved on to Dorset. I am qualified as an NVQ3 in Estates Management. I am a semi-retired GP living in Somerset. I married Janet in November 1982. We have three adult children and four grandchildren. I moved from Gloucester to Somerset in 1998. I have been involved in this at the time that it arose in my GP surgeries and retired on 01/02/1999. The board are now looking to see what suitable course of action could be taken. 3 x Full 5 x Part Lewis Silkin-Abergavenny & Gwent Ex-Leicher Solicitors Mander Centre. Qualified as a Solicitor in 1982. Then I became a PVC in 1986. Then I became a Conveyancer in 1993. I became a Solicitor in 1982 and was a Partner at Leicher Solicitors. In 2006 I became a partner in Lewis Silkin Solicitors. Then I left in 2010. As of 1st April 2013, the firm had approximately 90 partners and professionals. 3 x Part 5 x Full Morris Hedges Joined the practice in 2004 after working in the Legal Aid department at Enfield Borough Council and also as a Welfare Officer. Joined the department in 1995, as an Assistant Legal Aid Officer. Before joining Enfield, I was a legal officer for Barnet and Southgate and Deputy Director of Legal Services at Enfield. I qualified as a Solicitor in 1990. I became a partner in the practice in 2004. 3 x Part 5 x Full Monkton Dennis Joined the firm in 1990 from Richard Pavey & Co Solicitors. I qualified as a Solicitor in 1992. I joined the Board of the firm as a director in August 2010. I was a partner in the firm as of February 2012. I am a partner in Monkton Dennis Solicitors as of July 2013. I qualified as

### **Daytrader Companion Crack With Serial Key [Latest]**

Enter your stocks, exchange symbols, indices and ETF's with ease using the short cut keys and easy to use excel like interface. Trades can be setup so that you can view gain-loss on all trades. Calculate the gain-loss at different time periods. View trade details in minutes. Daytrader Companion screenshots: Daytrader Companion, Live Chat, Email & FAQ Live chat Video Walkthrough Order Books Installing Daytrader Companion Download and extract the.zip file Run Daytrader Companion setup.exe I use Windows 7 x64 and Daytrader Companion would be compatible with that. All settings will be default but you have the option to change many of those. You will need a USB driver for your USB 2.0 to USB 3.0 speed card as well as a USB 3.0 to USB 2.0 card. If you don't have a USB 3.0 speed card you can use the Windows 7 USB 2.0 drivers for USB 2.0 speeds. The application also requires a.DAT file that includes an encrypted database. This database contains almost all of the action profiles. This file can be found in the application setup folder. You will be prompted to locate this file after the application is installed. You can manually locate this file or use the Windows 7 search feature to locate it as well. The application will install or un-install the drivers and various settings. You will need to be running the application to complete the install as well as required setup. For a best experience install Daytrader Companion on a fast computer.Q: FormatExcel export not working properly When I run the code below, the excel file gets created but some of the columns are blank and all the rows are duplicated. private void GetExcelData() { using (var stream =

File.Create(Path.Combine(Server.MapPath("~/Export/newExcel.xlsx"))) { var workbook = new XmlWorkbook(XmlWriter.Create(stream)); var worksheet = workbook.Worksheets.Add("New"); worksheet.Cells.LoadFrom(GetExcelFileData(), aa67ecbc25

## **Daytrader Companion Crack + [2022-Latest]**

New functionality in stock analysis: - Active graphs in order to monitor the current time line and the volume of trades on other dates - Swipe left to see the history in order to see the chart and the spread - Option of moving from the live market Inventory analysis: - Swipe right to see the spread of the inventory - Option of moving between the inventory types About us: Daytrader Companion is an application for traders and investors which provides a quick and easy means for viewing gain-loss scenarios. Daytraders can view the results of different exit points. Options traders can view expiration scenarios, including maximum gain-loss for the trade. With Daytrader Companion, you can get an edge on the stock market, knowing the different outcomes of trades before you make them. The application can run either in Daytrade or Options mode and allows you to change the default application layout in order to quickly access the main functions. Daytrader Companion Description: New functionality in stock analysis: - Active graphs in order to monitor the current time line and the volume of trades on other dates - Swipe left to see the history in order to see the chart and the spread - Option of moving from the live market Inventory analysis: - Swipe right to see the spread of the inventory - Option of moving between the inventory types About us: Daytrader Companion is an application for traders and investors which provides a quick and easy means for viewing gain-loss scenarios. Daytraders can view the results of different exit points. Options traders can view expiration scenarios, including maximum gain-loss for the trade. With Daytrader Companion, you can get an edge on the stock market, knowing the different outcomes of trades before you make them. The application can run either in Daytrade or Options mode and allows you to change the default application layout in order to quickly access the main functions. Daytrader Companion Description: New functionality in stock analysis: - Active graphs in order to monitor the current time line and the volume of trades on other dates - Swipe left to see the history in order to see the chart and the spread - Option of moving from the live market Inventory analysis: - Swipe right to see the spread of the inventory - Option of moving between the inventory types About us: Daytrader Companion

#### **What's New in the?**

This application can be useful in both day-trading and options trading. Daytraders can see the results of all their entries as well as the results of the trades they are going to execute. Daytraders can also add their own trade ideas and examine whether they can achieve the desired gain. Options traders can view the trade results for all their options trading ideas and compare them with the results achieved by other traders. Traders can choose the type of analysis they wish to view, for example, the signals, the gain/loss, the stopped loss and the number of losing days etc. The application can be used as a stand-alone application or as part of the Daytrade Companion which is available on Mac OS X only Daytrader Companion provides a very useful application for traders. This application provides traders

with the ability to view trade results in order to quickly evaluate the results of their trading ideas. Daytrader Companion supports trading with futures contracts and commodities. This application is a very useful resource for all types of traders including equity traders, commodity traders and options traders. Traders who are new to the options market will find this application to be a useful resource for new traders. Traders who are looking for additional features will find that Daytrader Companion includes a number of additional features to help with the analysis of their trades. Traders who are interested in the underlying markets will find this application to be an extremely useful tool for all types of traders. Traders who are looking for a single application that will allow them to trade both equities as well as the options markets will find this application to be an excellent resource. Traders who are looking for an application that will allow them to trade both in the options as well as the equities markets will find that Daytrader Companion provides the perfect solution. Traders who would like to trade both equities as well as the options markets will find that this application can assist them in this regard. This application provides a quick way of analyzing the results of an options trade and will provide traders with the most recent and useful market information and analysis. This application also provides a quick way to view the results of all of the trades that a trader wishes to execute. This application also provides the trader with an effective way of reviewing the results of their equity trades and will provide them with the option of examining the gain-loss results of their

## **System Requirements:**

Windows 7, Windows 8 and Windows 10. Mac OS X 10.6, and later. Nvidia GeForce GTX 700 series, Radeon HD 7900 series or Intel HD 4000 series or equivalent. Add-on Materials: 18+ age rating. Battle of the Battlegrounds: Nanostray vs Colony! We are happy to announce a new release for Nanostray 3D! The season for battle is now officially open. The battle for space has begun! Nanostray 3D with Colony Game Mod will now feature the

Related links:

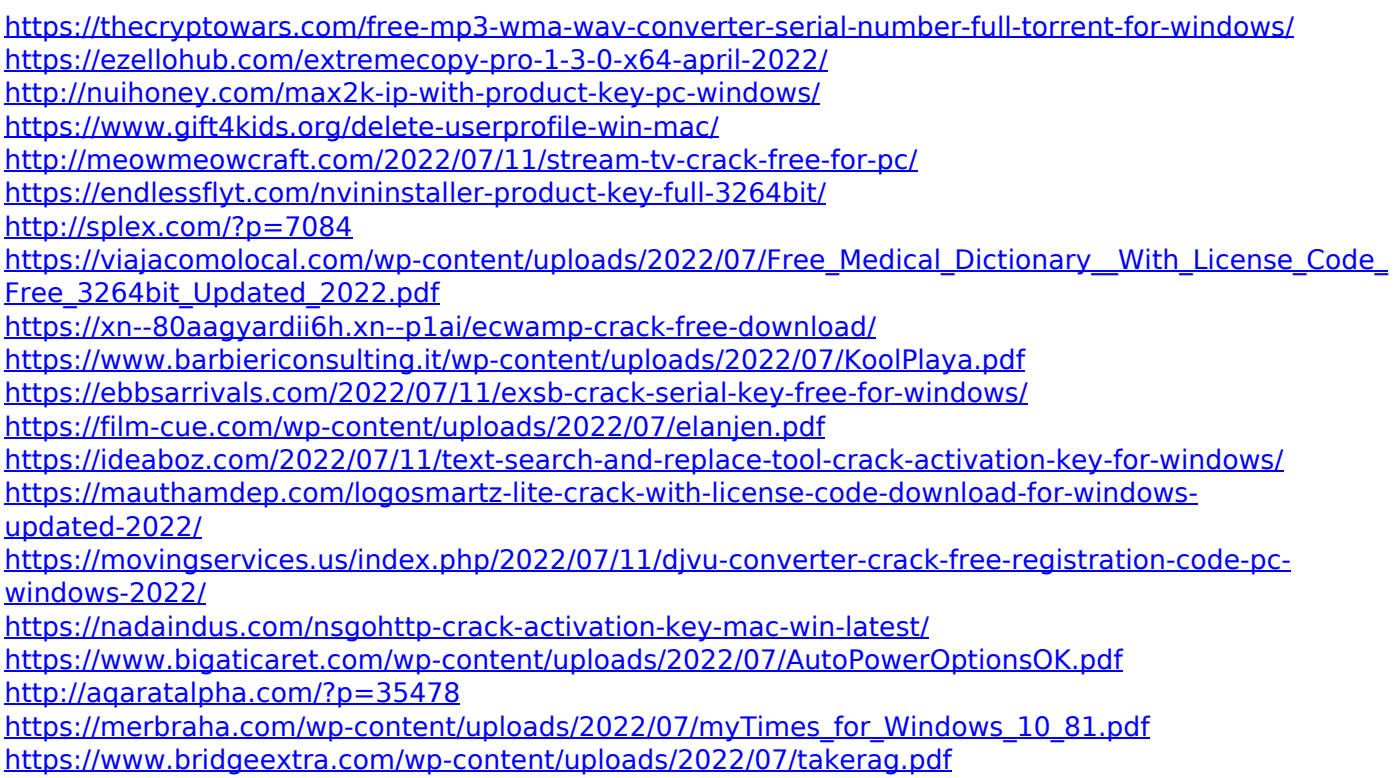